# **Dopis Online**

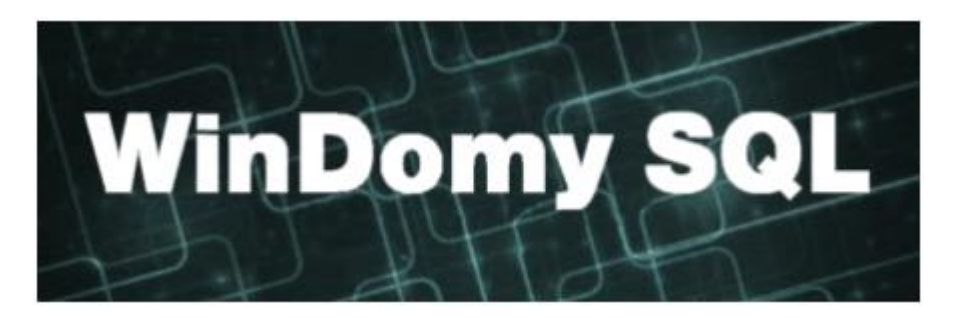

#### **Obsah**

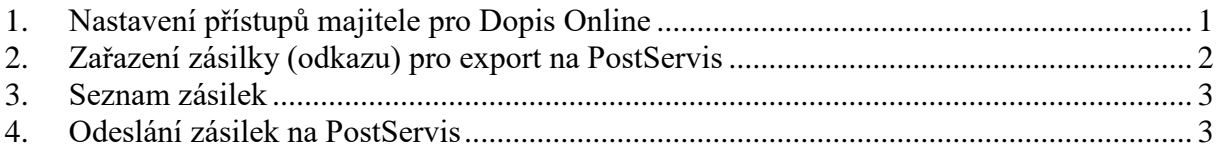

## <span id="page-0-0"></span>**1. Nastavení přístupů majitele pro Dopis Online**

Nastaví se ve volbě **Adresář** pro konkrétního majitele. V Záložce **Ostatní** zadejte login a heslo pro přihlášení na PostServis.

Doručovací adresa majitele bude v Dopise OnLine adresou odesílatele zásilky.

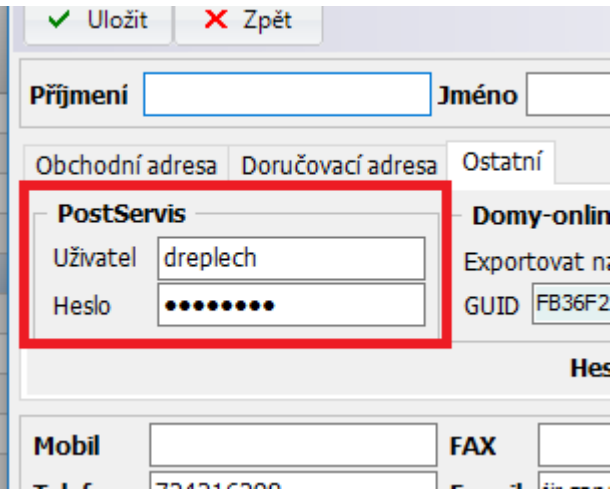

#### <span id="page-1-0"></span>**2. Zařazení zásilky (odkazu) pro export na PostServis**

Volba **Pasporty – Seznam odkazů – Akce – Zařadit vybrané k odeslání Posta Online …**

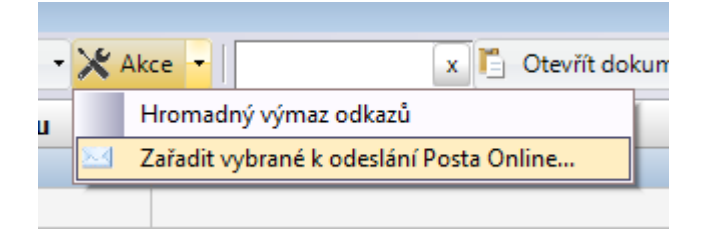

Vybrané odkazy se zařadí do seznamu dokumentů pro odeslání na PostServis. Pokud už uživatel má nějakou dosud neodeslanou zásilku, odkaz se připojí do této zásilky, posílá se pak v jedné obálce. V této Akci nastavíte údaje o zásilce, vyžadované PostServisem.

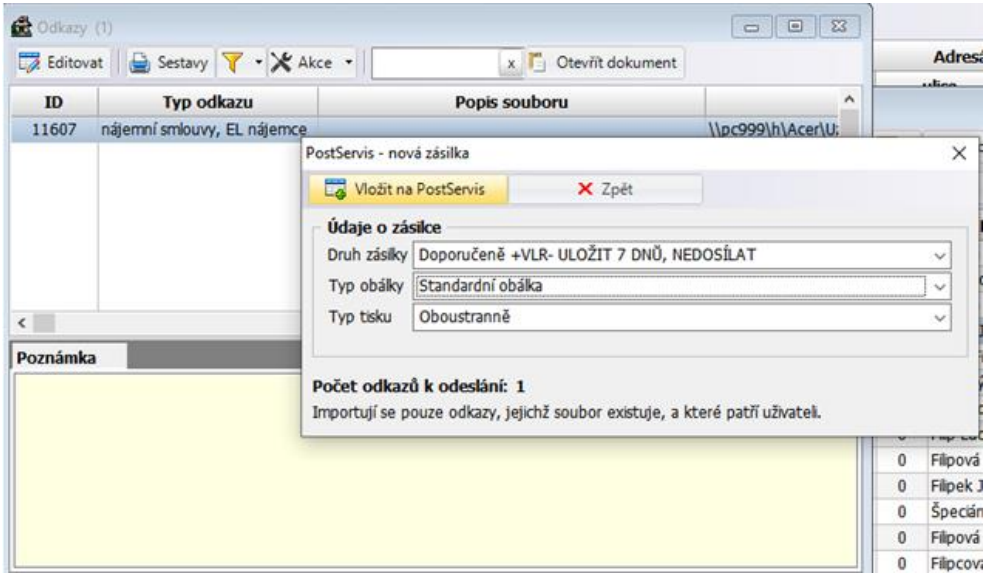

#### <span id="page-2-0"></span>**3. Seznam zásilek**

#### Volba **Nájem – PostServis – Dopis Online**

Nově vložené zásilky jsou ve stavu založeno, zkontrolované pak ve stavu k odeslání a odeslané ve stavu odesláno.

Nad vyfiltrovanými zásilkami lze provést hromadně změnu stavu na stav "K odeslání" nebo tento stav zrušit. Po odeslání zásilky na PostServis má zásilka stav "Odesláno". Tento stav již nelze změnit.

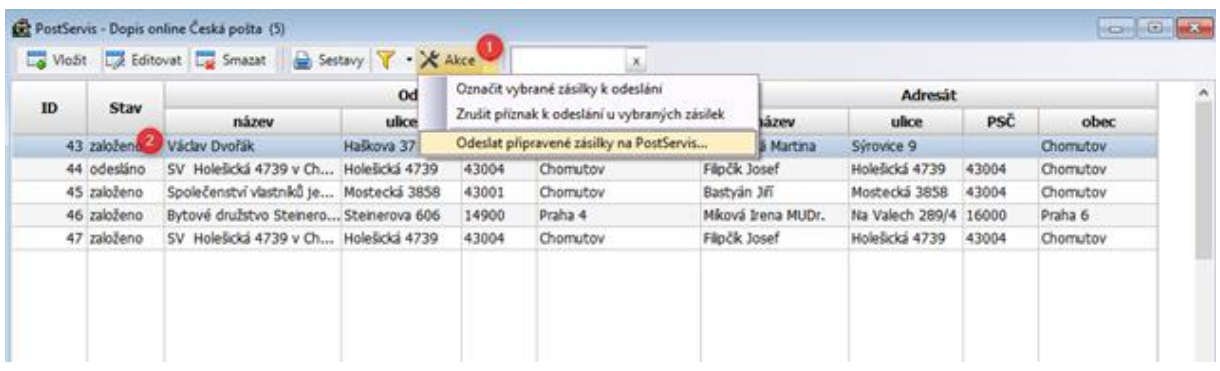

Jednotlivé zásilky lze individuálně editovat.

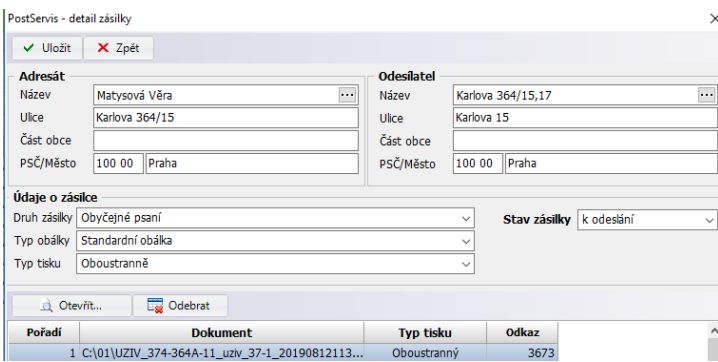

### <span id="page-2-1"></span>**4. Odeslání zásilek na PostServis**

Volba **Nájem – PostServis – Dopis Online – Akce – Odeslat připravené zásilky na PostServis …**

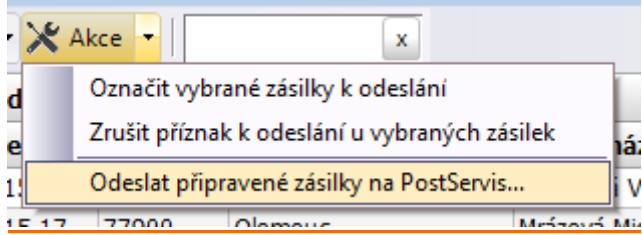